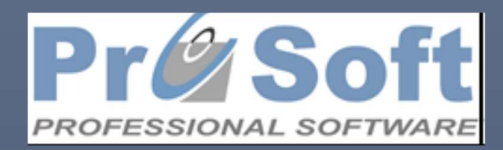

Otvaranje nove poslovne godine (Poslovni navigator i kasa ugostiteljstva)

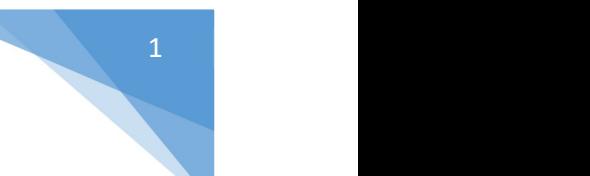

# Sadržaj

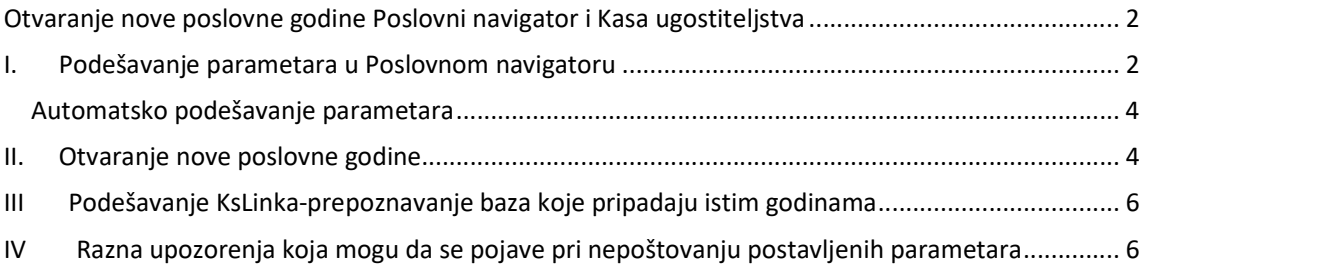

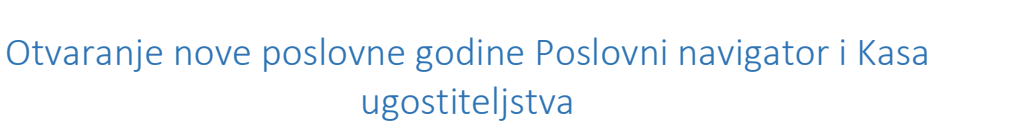

### I. Podešavanje parametara u Poslovnom navigatoru

U Poslovnom navigatoru u modulu Sistem->Azuriranje parametara aplikacije->tab 'Otvaranje godine' nalaze se parametri koji kontrolišu datum i vreme otvaranja godine (slika 1).

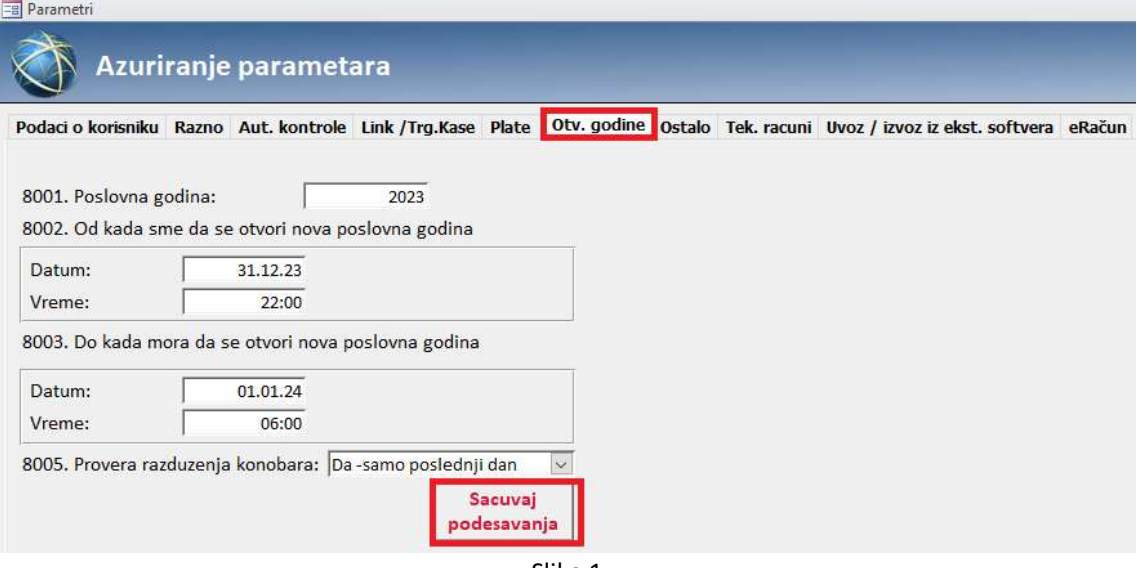

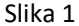

Tab 'Otvaranje godine' sastoji se iz 4 dela:

**• Parametar 8001 označava koja je godina trenutne baze. Ovaj parametar je automatski** popunjen sa trenutnom godinom i ne treba da se prekucava (slika 2).

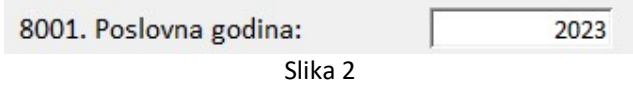

 Parametar 8002 označava datum i vreme pre kojeg je zabranjeno otvaranje nove poslovne godine, odnosno, OD KADA sme da se otvori nova poslovna godina. Proizvoljan je unos datuma i vremena, a unos podataka možete da prilagodite potrebama Vaše firme (Slika 3).

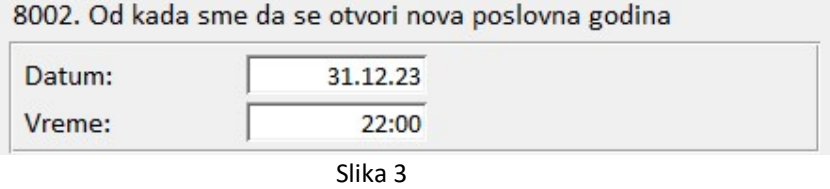

 Parametar 8003 mora da se popuni samo za kasu ugostiteljstva, u suprotnom ostavlja se prazno. Parametar označava datum i vreme DO KADA mora da se otvori nova poslovna godina. Proizvoljan je unos datuma i vremena, a unos podataka možete da prilagodite potrebama Vaše firme (slika 4).

8003. Do kada mora da se otvori nova poslovna godina

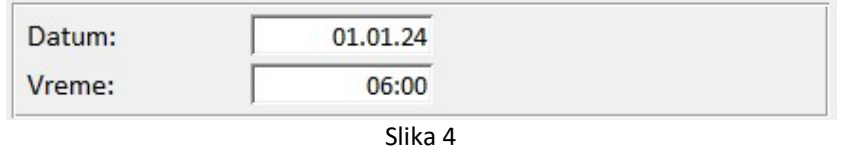

- Parametar 8005 mora da se popuni samo za kasu ugostiteljstva. U padajećem listingu postoje tri opcije:
	- $\checkmark$  Da ukoliko postavite parametar na 'Da' softver će proveriti od početka godine da li postoji neko razduženje koje nije preuzeto. Ukoliko su urađena sva razduženja, softver će nastaviti sa procedurom otvaranja godine, međutim ukoliko nisu urađena sva razduženja pojaviće se poruka da postoje blokovi za koje razduženje nije urađeno i biće zaustavljeno okretanje godine, dok ne uradite potrebna razduženja.
	- Da-samo poslednji dan Postavkom parametra na 'Da-samo poslednji dan' softver će uraditi kontrolu za poslednji dan u godini u kojem se koristila kasa ugostiteljstva. Ukoliko je urađeno razduženje, softver će nastaviti sa procedurom otvaranja godine, međutim ukoliko ne postoji razduženje pojaviće se poruka da postoje blokovi za koje razduženje nije urađeno i biće zaustavljeno okretanje godine, dok ne uradite potrebna razduženja.
	- $\checkmark$  Ne Postavkom parametra na 'Ne' softver neće raditi kontrolu razduženja i godina će biti okrenuta bez obzira na razduženje.

Napomena: Parametar je po pravilu podešen da stoji na 'Da-samo poslednji dan', ali ukoliko ima potrebe možete da ga promenite na drugu željenu opciju.

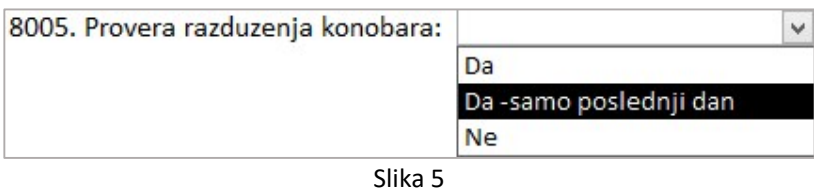

 Kada se upišu svi potrebni parametri, obavezno je na kraju da se sačuvaju podaci, tako što se klikne na dugme 'Sačuvaj podešavanja'(slika 6).

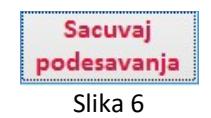

Napomena: Parametri su već postavljeni na podrazumevano vreme od kada morate da uradite otvaranje nove poslovne godine, i to na 31.12.2022. od 22h, a najkasnije do 01.01.2023. do 6h ujutro. Svakako ako otvarate novu poslovnu godinu nakon zadatog vremena, prvo će Vas softver upozoriti da je potrebno da otvorite godinu, jer je isteklo vreme predodređeno za to. Vi možete da utičete na parametre tako što ih prekucate sa Vama odgovarajućim vremenom i sačuvate podešavanja. Ukoliko želite da zadržite podešavanje podrazumevanog vremena možete to da uradite preko automatskog podešavanja parametara koje je objašnjeno dalje u tekstu.

3

#### Automatsko podešavanje parametara

Ukoliko želite da automatski postavite parametre kroz Poslovni navigator, onda je dovoljno da kliknete na dugme 'Sačuvaj podešavanja', nakon čega će izaći poruka sa upozorenjem 'Pogrešna podešavanja za otvaranje godine mogu napraviti probleme u radu aplikacije! Da li ste sigurni da želite da sačuvate trenutne vrednosti?' sa ponuđenim opcijama 'Yes' i 'No' (slika 7).

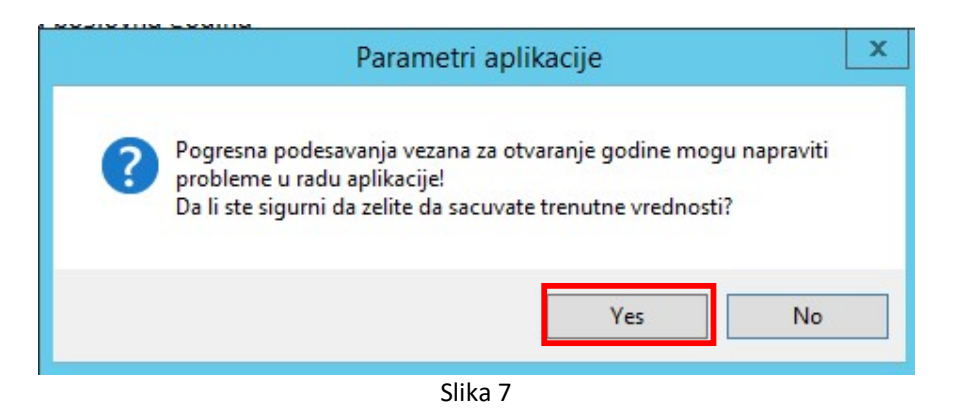

Ukoliko kliknete na dugme 'No' neće biti urađene nikakve promene nad parametrima, ali ukoliko kliknete na dugme za potvrdu 'Yes', parametri za otvaranje nove poslovne godine popuniće se sami (slika 8), i to:<br>- - Parametar 8002, od kada sme da se otvori nova poslovna godina biće popunjeno sa

- datumom 31.12.2023 i vremenom 22:00<br>Parametar 8003, do kada mora da se otvori nova poslovna godina biće popunjeno sa
- datumom 01.01.2024 i vremenom 06:00.

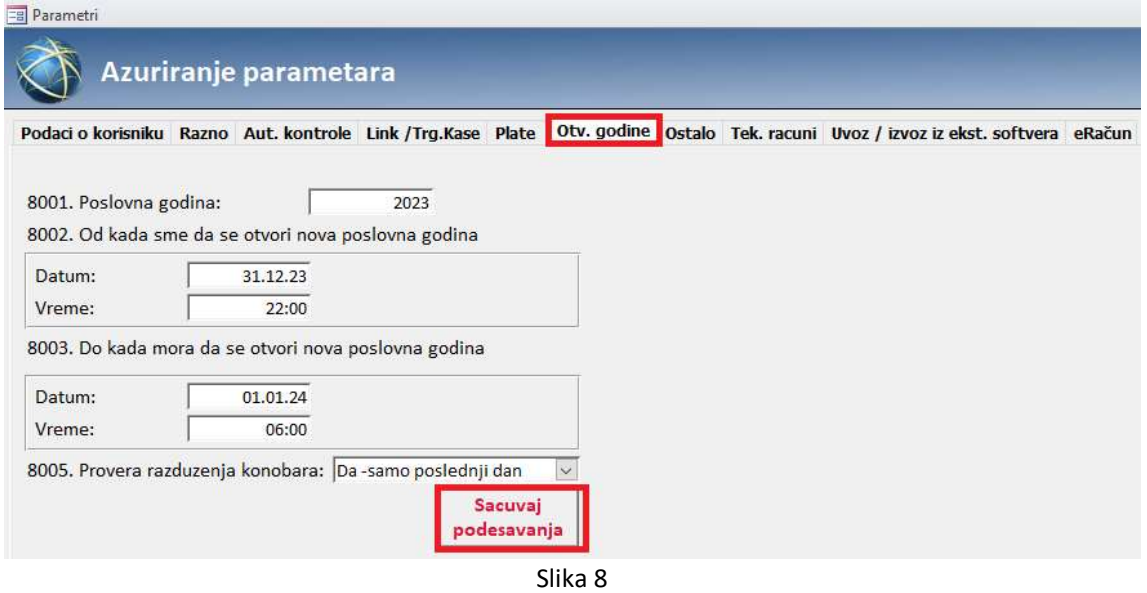

II. Otvaranje nove poslovne godine

Procedura otvaranja poslovne godine može potrajati duže od 20 minuta. Molimo Vas budite strpljivi i ne pokušavajte da prekinete program u radu. Ukoliko imate pokrenutu sistemsku konzolu

### ili je neko od operatera trenutno prijavljen u aplikaciji, morate da ih isključite dok se izvršava procedura otvaranja poslovne godine.

Forma za otvaranje nove poslovne godine nalazi se unutar same aplikacije u okviru glavnog menija, na kartici Dodaci, kao što je prikazano na slici 9:

Poslovni Navigator

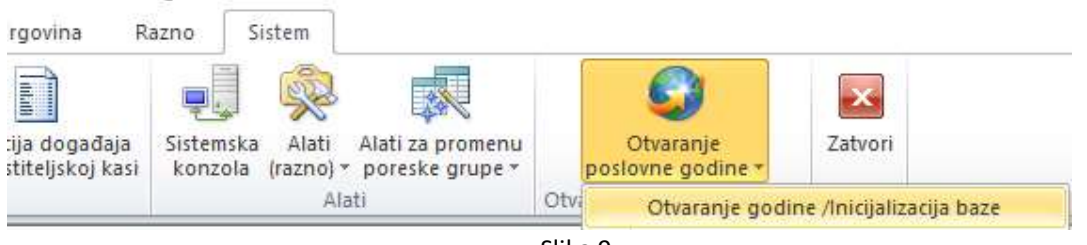

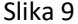

#### Klikom miša na opciju 'Otvaranje poslovne godine' otvoriće se forma koja je prikazana na slici 10:

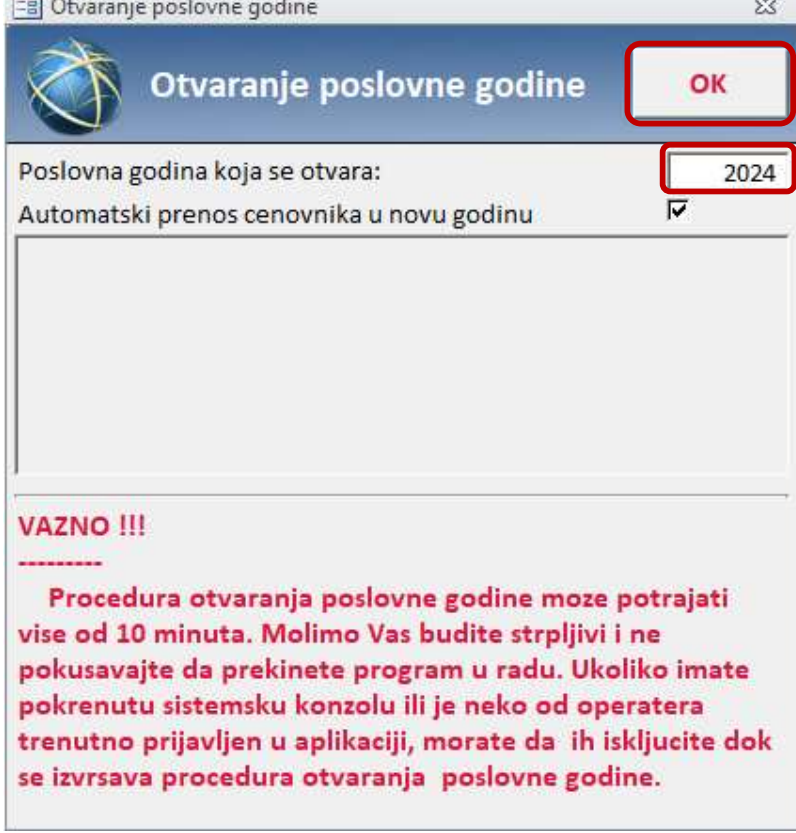

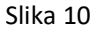

Softver će u polju 'Poslovna godina koja se otvara' sam automatski ponuditi narednu poslovnu godinu, u ovom slučaju 2023. godinu. Takođe, biće ponuđen **automatski prenos cenovnika u novu godinu.** Da bi inicijalizacija započela potrebno je kliknuti na dugme OK, i tek tada će softver automatski zatvoriti prethodnu godinu i otvori novu poslovnu godinu.

Napomena: Ukoliko ne želite da prenesete cenovnike u novu godinu potrebno je da polje 'Automatski prenos cenovnika u novu godinu' ne bude štiklirano.

Po izvršenju procedure, otvoriće se prozor kao što je prikazano na slici 11 sa obaveštenjem da je inicijalizacija nove (2023) poslovne godine izvršena. To znači da je otvorena nova poslovna godina.

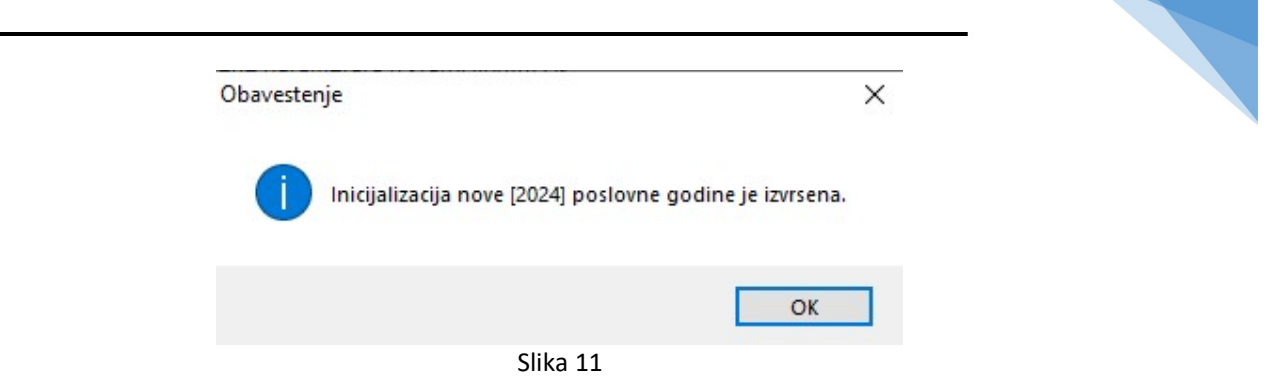

Napomena: UKOLIKO IMATE VIŠE BAZA, POTREBNO JE ZA SVAKU BAZU OTVORITI NOVU POSLOVNU GODINU.

## III Podešavanje KsLinka-prepoznavanje baza koje pripadaju istim godinama

Ovaj korak je obavezan samo za korisnike kod kojih KsLink služi kao sredstvo za prenos podataka izmedju poslovnog navigatora u centrali I kasa na udaljenim lokacijama, kada je izvršeno okretanje godine u PN-u, a nije preuzet pazar za prethodnu poslovnu godinu. Sprovodi se nakon otvaranja nove godine u poslovnom navigatoru. Detaljna objašnjenja nalaze se u dodatku uz ovo uputstvo.

# IV Razna upozorenja koja mogu da se pojave pri nepoštovanju postavljenih parametara

#### 1. Slučaj

Ukoliko pokušate da okrenete godinu u Poslovnom navigatoru pre naznačenog vremena pojaviće se poruka 'Nije moguće okrenuti godinu pre vremena naznačenog na parametru 8002 (Vreme od kojeg može da se okrene godina), slika 12.

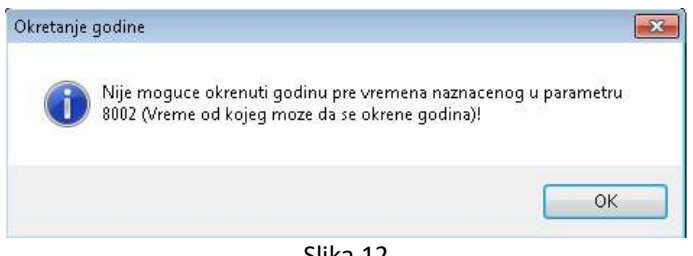

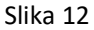

#### 2. Slučaj

Ukoliko pokušate da okrenete godinu kroz Poslovni navigator, a nisu razduženi svi konobari na kasi ugostiteljstva, pojaviće se poruka upozorenja 'U okviru ugostiteljske kase postoje nerazduženi operateri! Moraju se izvršiti sva razduženje pre okretanja godine!' (slika 13).

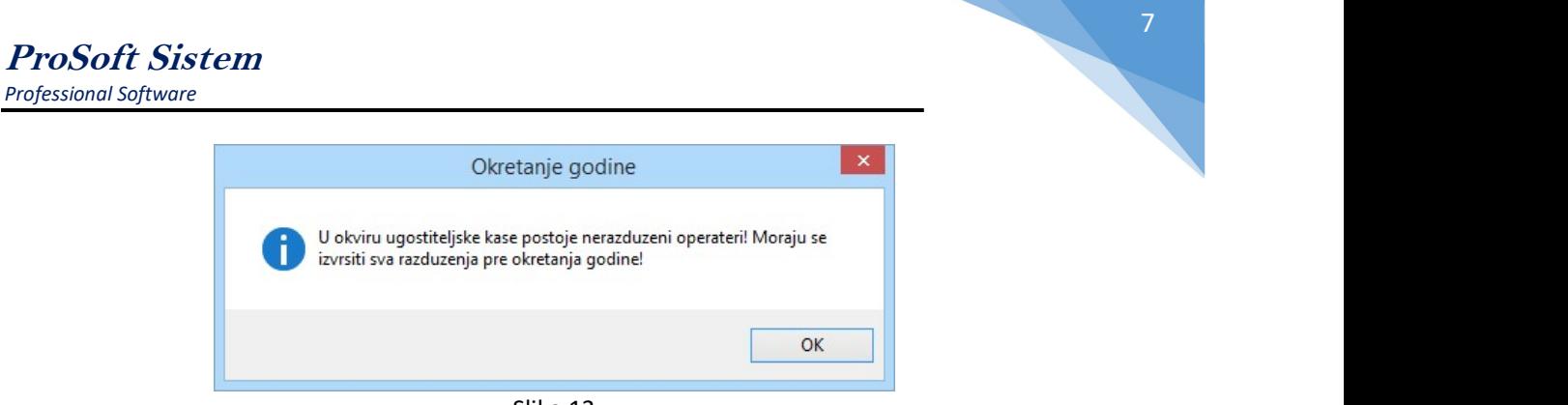

Slika 13

Rešenje: Tek nakon razduženja svih konobara na svim objektima možete da uradite okretanje nove poslovne godine.

#### 3. Slučaj - SAMO AKO SU U PITANJU UDALJENE LOKACIJE

Ako je otvorena nova poslovna godina u Poslovnom navigatoru u centrali, ali nije otvorena nova poslovna godina u Poslovnom navigatoru na udaljenoj lokaciji, a zada se komanda preuzimanja pazara, izaći će poruka na KsLinku pojaviće se greška 'Greska 65535, Poreklo: Lnk Obrada Izbor, Opis: Baze podataka između kojih se vrši komunikacija ne pripadaju istoj godini!'. Napomena: Ova greška će se pojaviti i ako je obrnuta situacija, okrenuta godina u Poslovnom navigatoru na udaljenoj lokaciji, a nije u otvorena u Poslovnom navigatoru u centrali. Znači, ako baze nisu sa identičnim godinama koje obe aplikacije kontroliše parametar 8001, neće biti moguć prenos podataka putem KsLinka (slika 14).

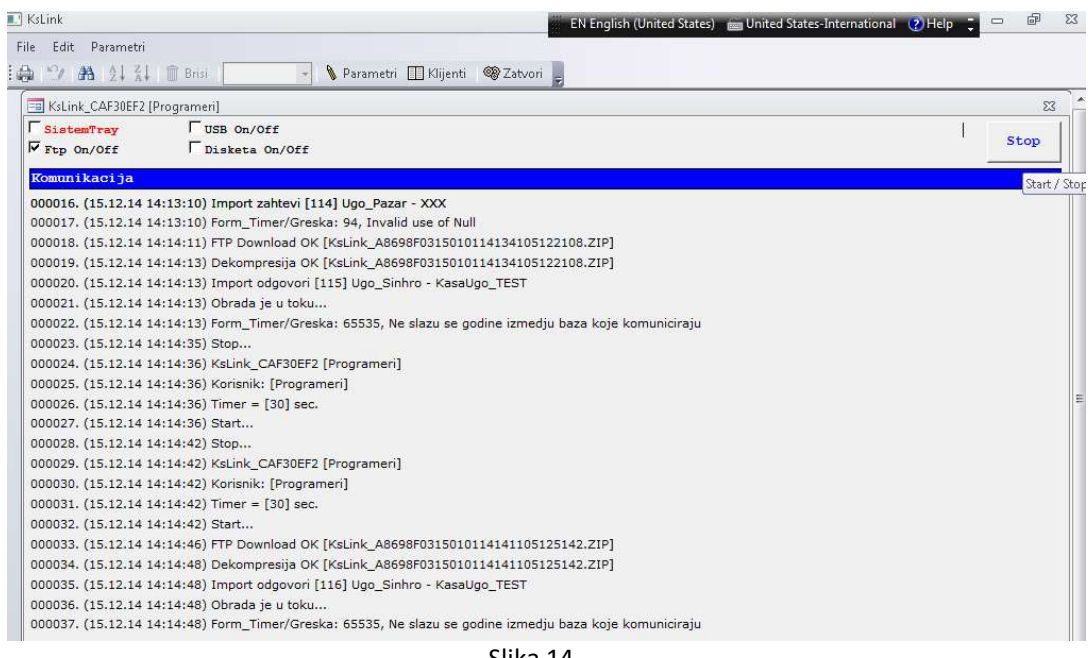

#### Slika 14

### 4. Slučaj (samo ako je stara aplikacija recepcije)

Ukoliko je otvorena nova poslovna godina u Poslovnom navigatoru, a nije otvorena u aplikaciji Recepcije, i obrnuto, pri preuzimanju blagajni pojaviće se upozorenje sa porukom 'Ne slažu se godina baze Recepcijskog softvera i Poslovnog navigatora! Nije moguće izvršiti prenos!' (slika 15).

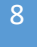

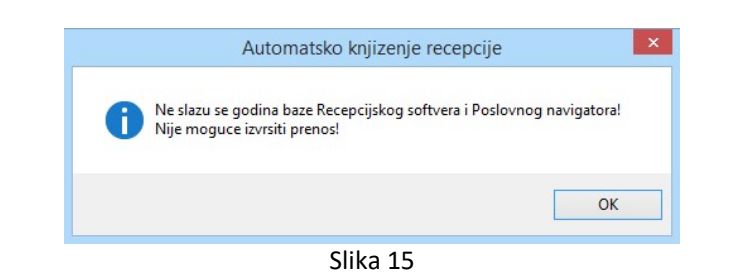

#### 5. Slučaj

Ukoliko pokušate da otvorite godinu u Poslovnom navigatoru, a nema dovoljno mesta na disku izaći ce poruka o grešci (Slika 16).

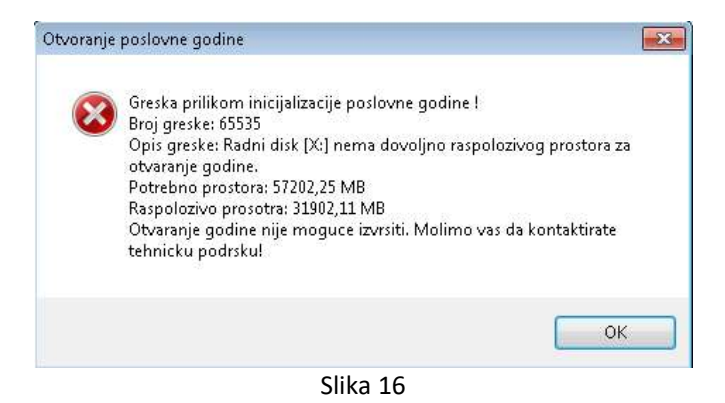